# AXE 微電腦型盤面式異常警報電表 MCM726操作手冊

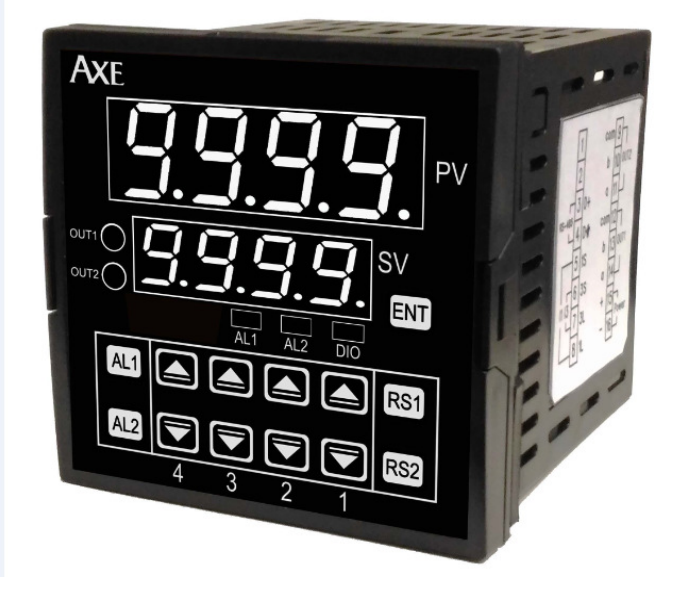

### [代號簡介]

- 回到正常顯示值) ©"P.Cod"(通關密碼,密碼正確進入下一步操作流程,密碼錯誤
- ©" n L "(輸入配線系統選擇, 1P2W或3P3W)
- ©"dP"(顯示小數點位置設定, 0至3)
- ©"d 5 P H"(最高顯示值設定, 0至9999A)
- ©"B J L "(顯示值平均次數設定, 1至9)
- ©"RL 1/RL 2"(警報值設定, 0至9999位數)
- ◎"R C L 1/R C L 2"(第一/二段警報繼電器動作方向設定, HI或LO)
- ∵ここ ∵∵こここ (*3) ∵二*段警報建電品動†† 分向改定, ; ;;*xxl25)*<br>◎"**dEL 1/dEL 2**"(第一/二段警報延遲動作時間設定, 0至99.9秒)
- ©"H Y 5 I/H Y 5 2"(第一/二段警報比較磁滯值設定, 0.0至100.0%
	- (以AL設定值為100%))
	- •當日 C ヒ=H , 時: (輸入值>AL+(AL\*HYS)+延遲動作時間(繼電器ON)) (輸入值≦AL-(AL\*HYS)時(繼電器OFF)
	- •當日 L = L o時:(輸入值>AL+(AL\*HYS)時(繼電器OFF) (輸入值≦AL-(AL\*HYS)+延遲動作時間(繼電器ON))
		-
- ©"5b"(警報啟動範圍, 0至99位數, 當顯示值>sb則警報正常運作) ©"5 d L"(警報啟動延遲時間 0至99.9秒, 當顯示值>sb, 且時間>sdt則 警報正常運作)
- ©"L L 」 ヒ"(顯示低值遮蔽區設定, 0至99,當顯示值<lcut,則顯示0)
- ©"or b"(繼電器異常警報輸出復歸方式, 自動(A)或手動(N))
- •當oc ==R(當顯示值異常時繼電器ON, 恢復正常值繼電器OFF) •當o - t = - (當顯示值曾經異常時繼電器持續ON, 直到手動按
	- RS1或RS2按鍵為止)
- ◎""(通關密碼設定, 0至9999)
- ◎"d-P I/d-P 3"(IN1/IN3調整最低顯示值) ©"d-5 1/d-5 3"(IN1/IN3調整最高顯示值)
- 
- ◎"日 d d r "(RS-485通訊位址, 0至255)
- ◎" b R L d "(RS-485通訊鮑率, 19K2或9600或4800或2400)
- ◎""(RS-485通訊同位元檢查, n.8.2或n.8.1或EVEN或ODD)

## [各部名稱]

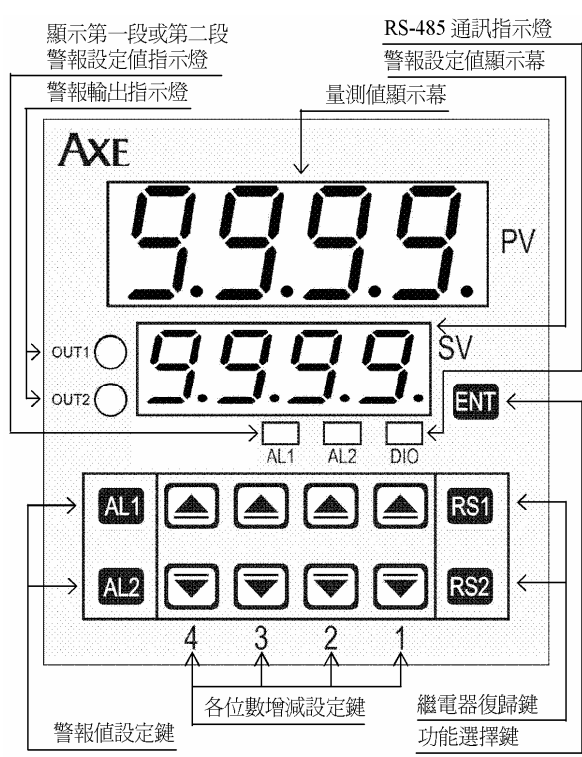

[配線圖]

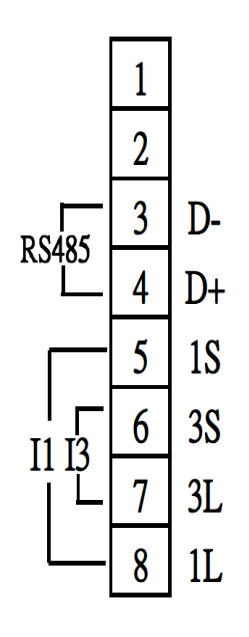

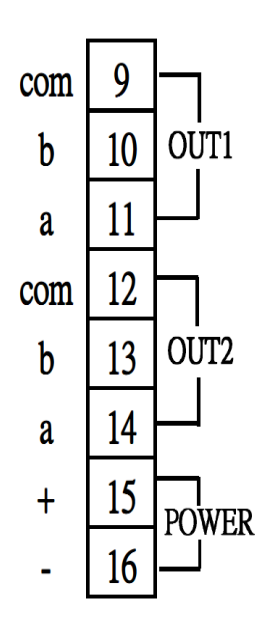

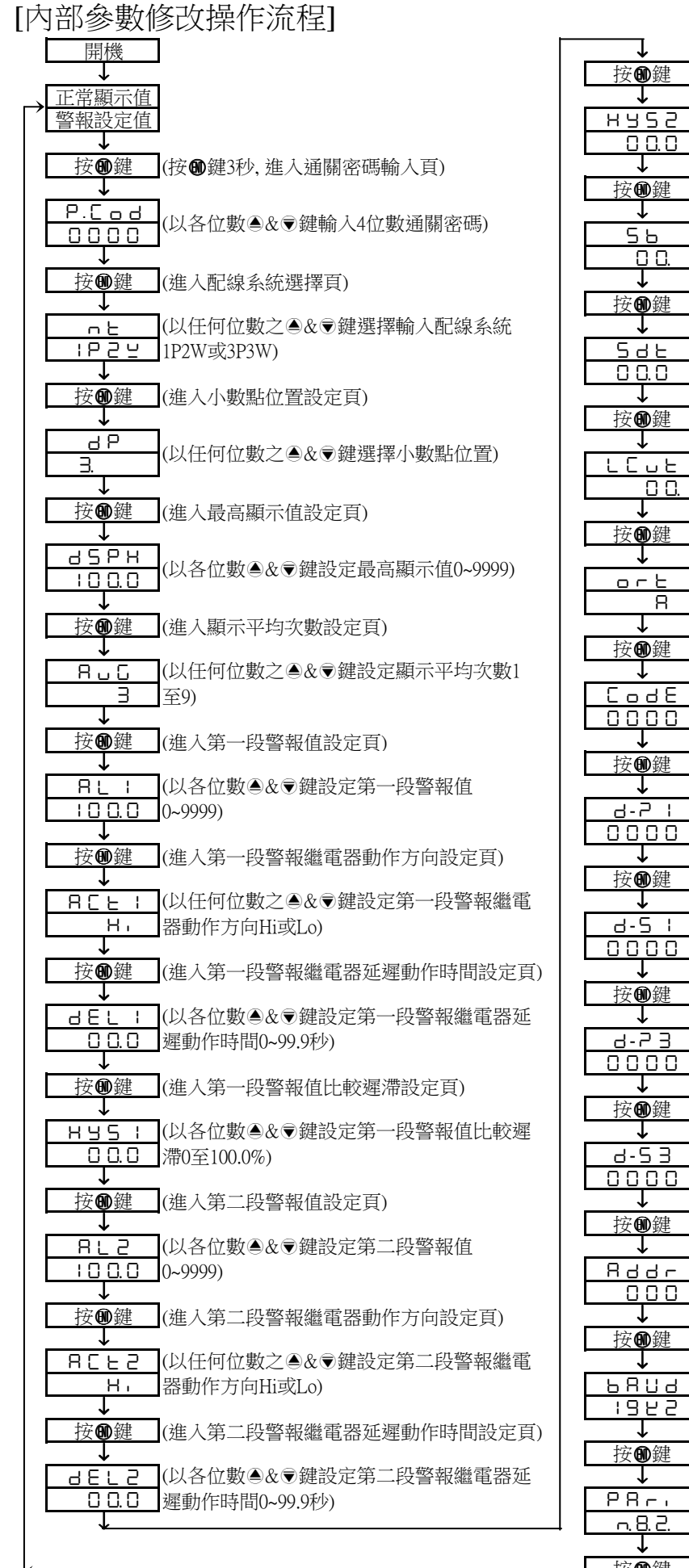

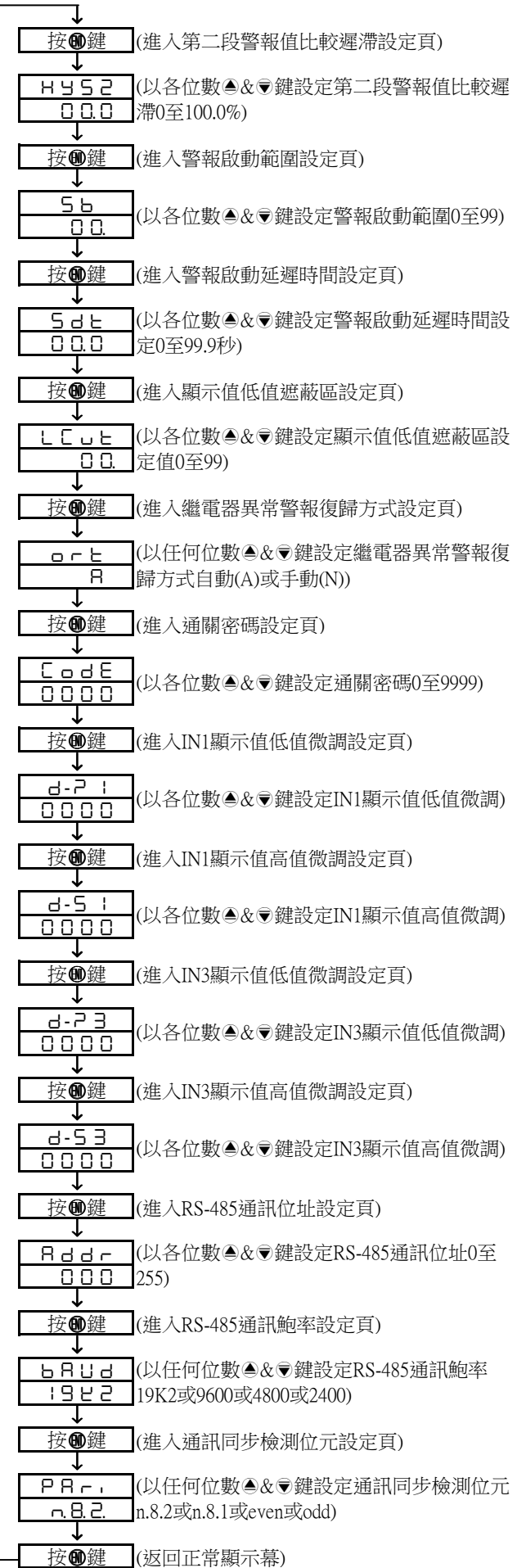

#### [外部操作流程]

1.第一段警報值與繼電器延遲動作時間設定值預覽區

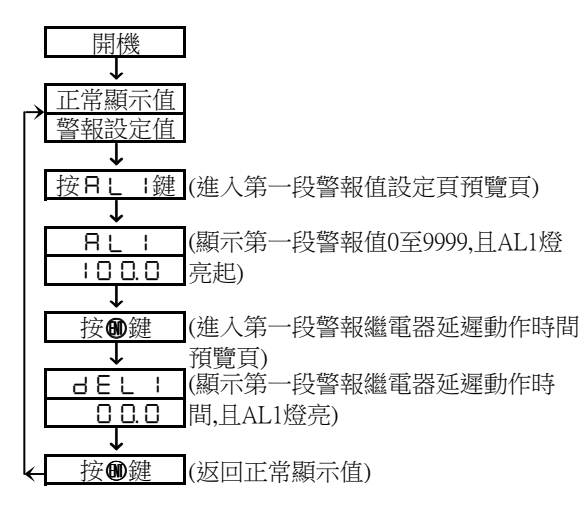

2.第二段警報值與繼電器延遲動作時間設定值預覽區

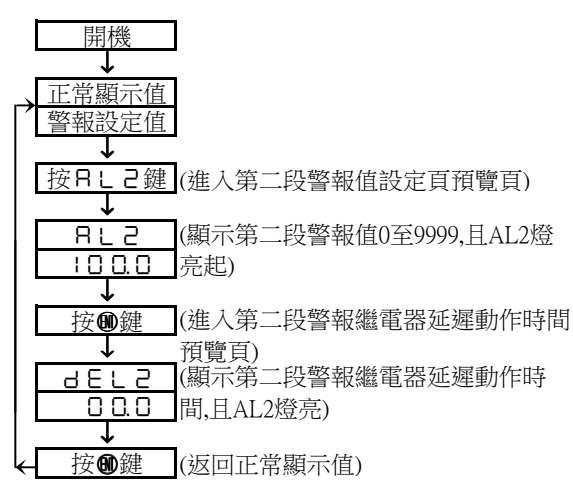

註:在外部操作流程,不按任何按鍵超過20秒,則離開 外部操作流程,回到正常顯示值

### [Modbus通訊位址表]

#### Data format 16Bit, sign bit 8000~7FFF(–32768~32767)

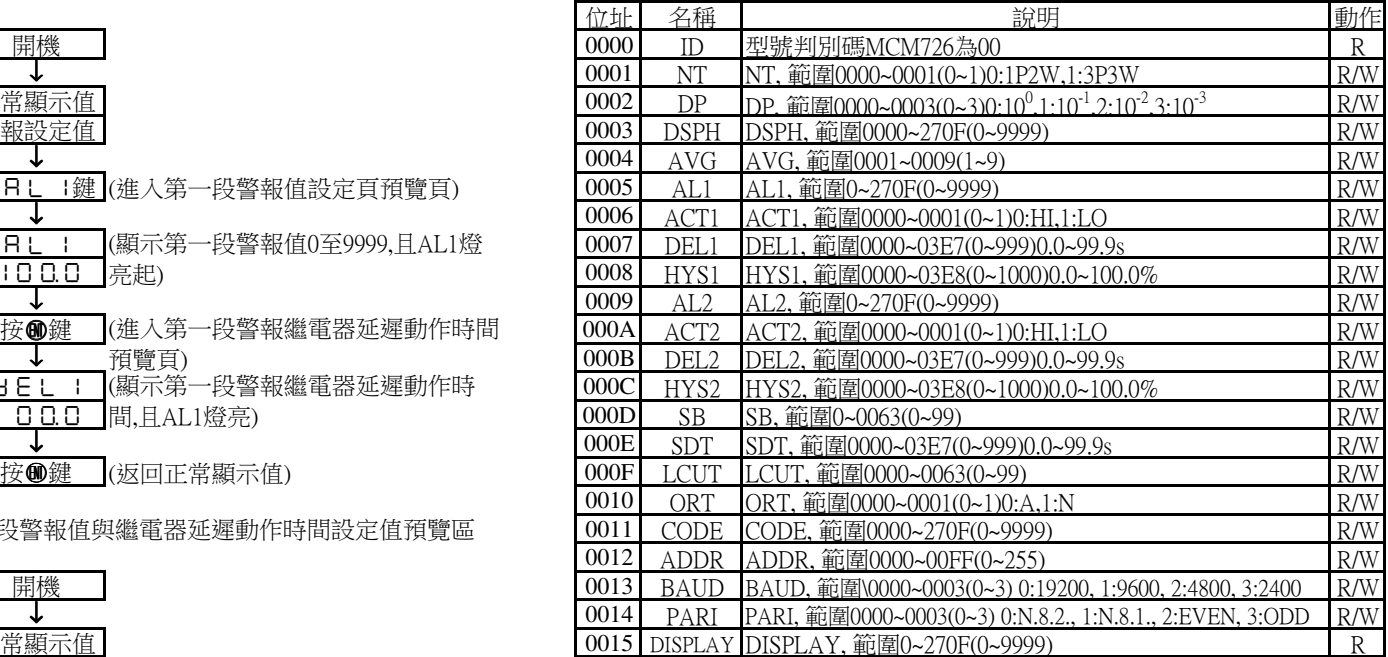